## **Spez. Kategorien und Eigenschaften (Systemvorgabe) mit Schreibschutz**

**Kennzeichen "Systemvorgabe" ist in entsprechenden Kategorien und Eigenschaften fest gesetzt**

Sofern eine Kategorie eine Systemvorgabe ist, sind verschiedene Veränderungen der Kategorie begrenzt und somit vor unbeabsichtigter Änderung geschützt. So ist z. B. gewährleistet, dass ein fester Kategorie-Baum von Marktplätzen nicht in microtech büro+ zerstört werden kann.

In den Eigenschaftsdatensätzen erkennen Sie dies am Kennzeichen: SYSTEMVORGABE.

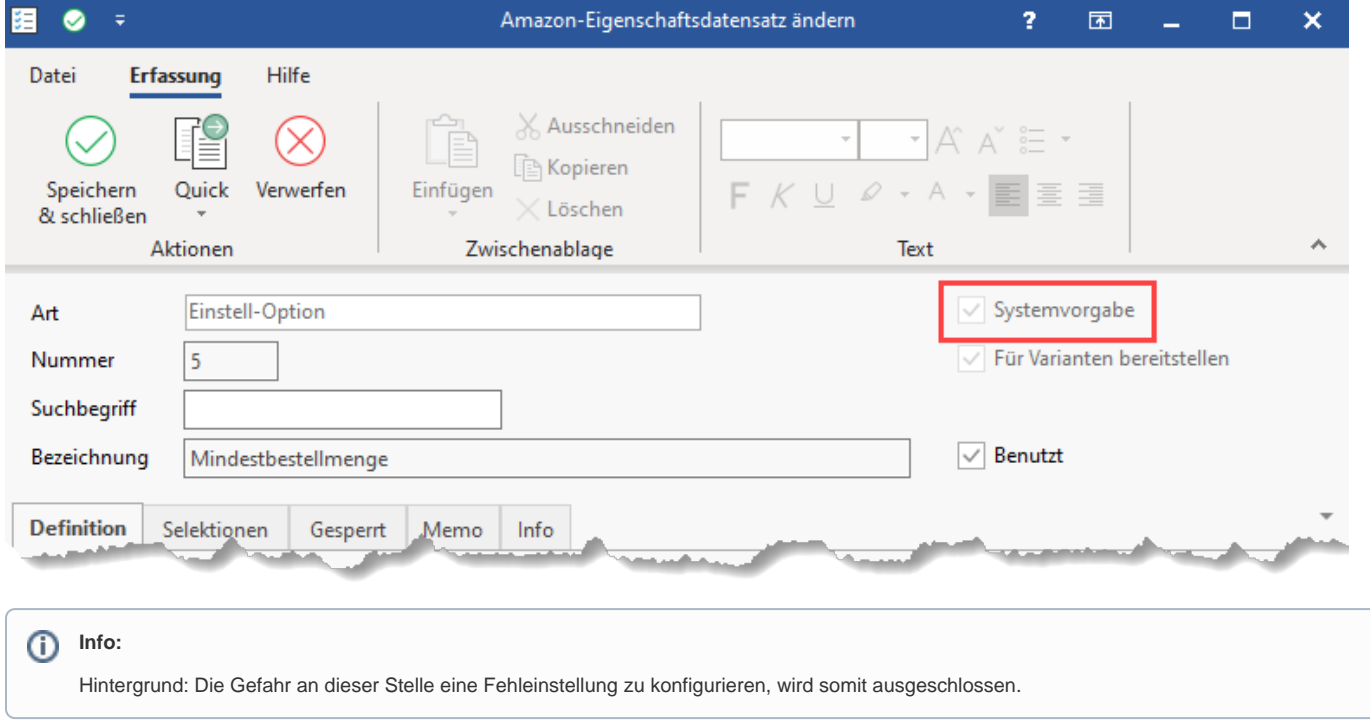

## **Tabellen-Ansichten: Spalte mit Systemvorgabe einblenden**

In den Tabellen-Ansichten lassen sich die Informationen, ob eine Kategorie eine Systemvorgabe ist, ganz einfach über ein [Gestalten der Tabellenansichten](https://hilfe.microtech.de/display/PROG/Gestalten+der+Tabellenansichten) einblenden. Fügen Sie im Tabellengestalter folgende Spalte hinzu:

Systemvorgabe[Kat.SystemKz]

## **Register: Kategorien**

In diesem Beispiel wurde im Bereich: E-COMMERCE - (PLATTFORM) - Register: KATEGORIEN die Tabelle um die Spalte Systemvorgabe erweitert.

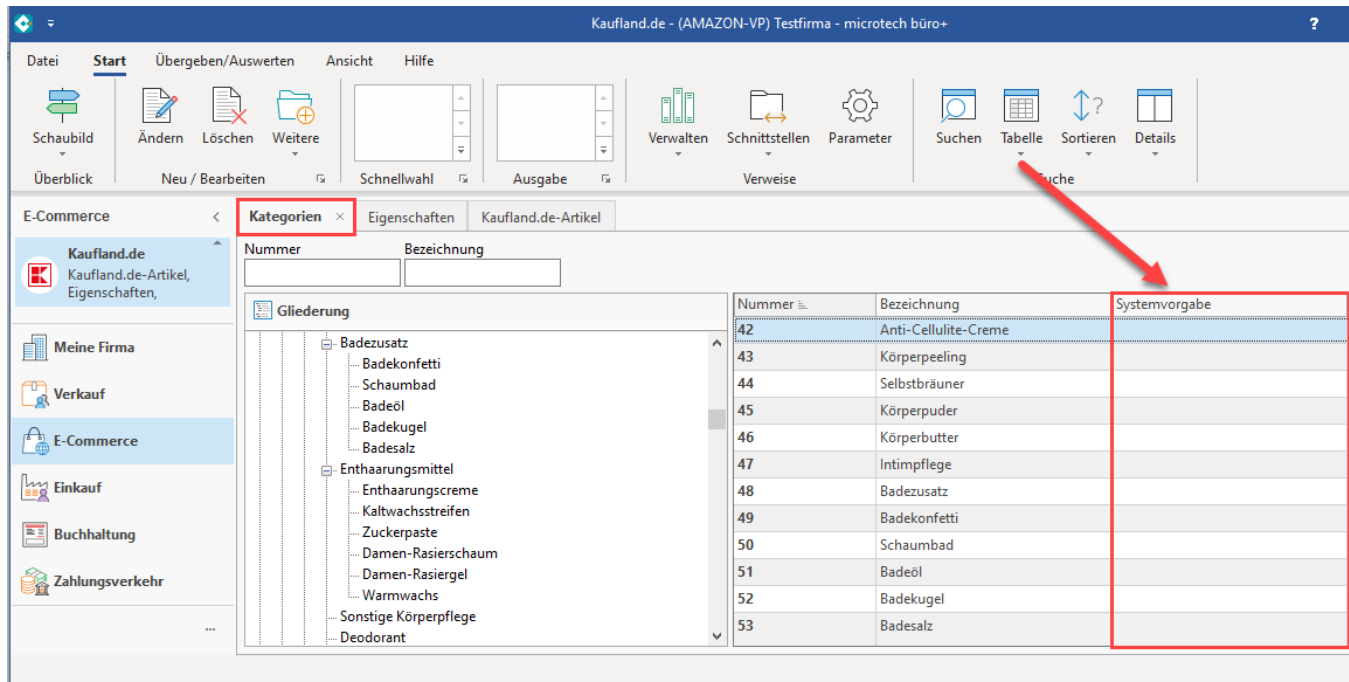

## **Register: Eigenschaften**

In diesem Beispiel wurde im Bereich: E-COMMERCE - (PLATTFORM) - Register: EIGENSCHAFTEN die entsprechende Spalte in der Tabelle eingeblendet.

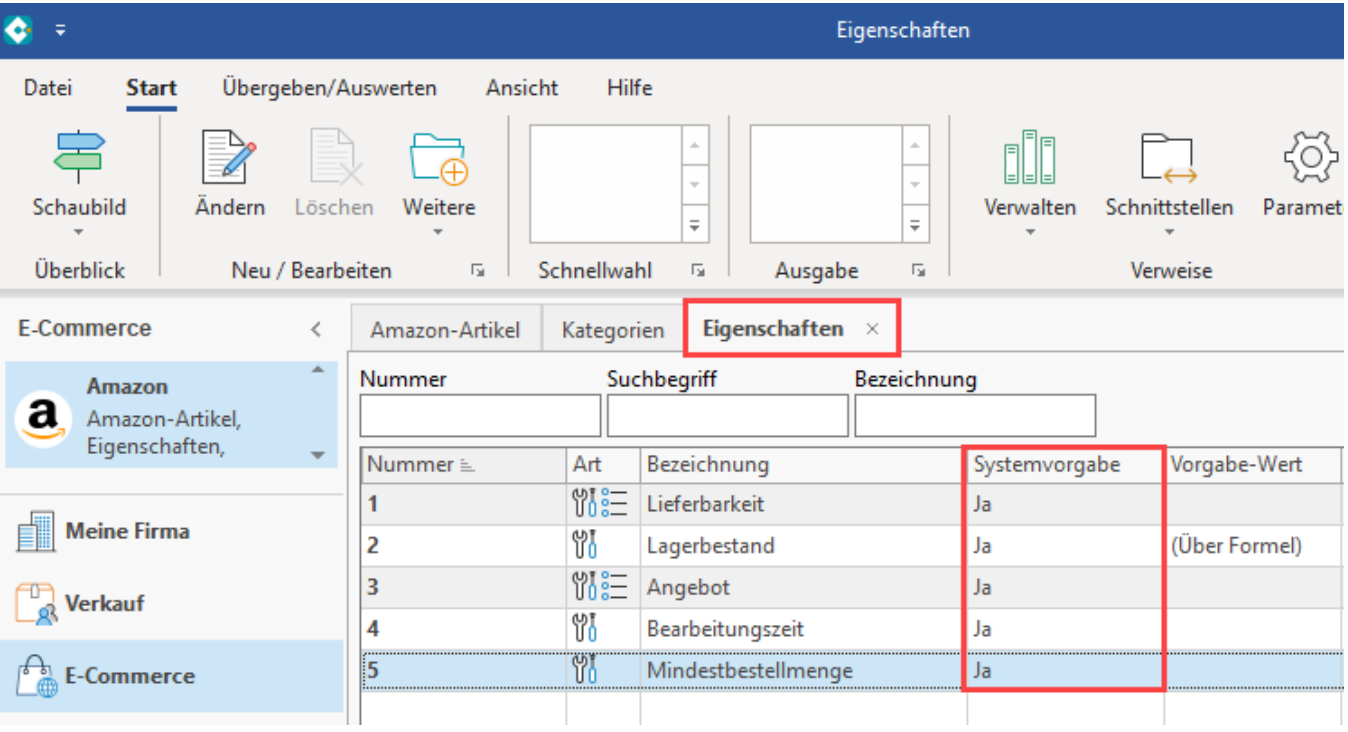